**AOS-CX 10.10 update** June 2022

## **VSX keepalive: . OOBM . IPv6**

Vincent Giles Technical Marketing Engineering

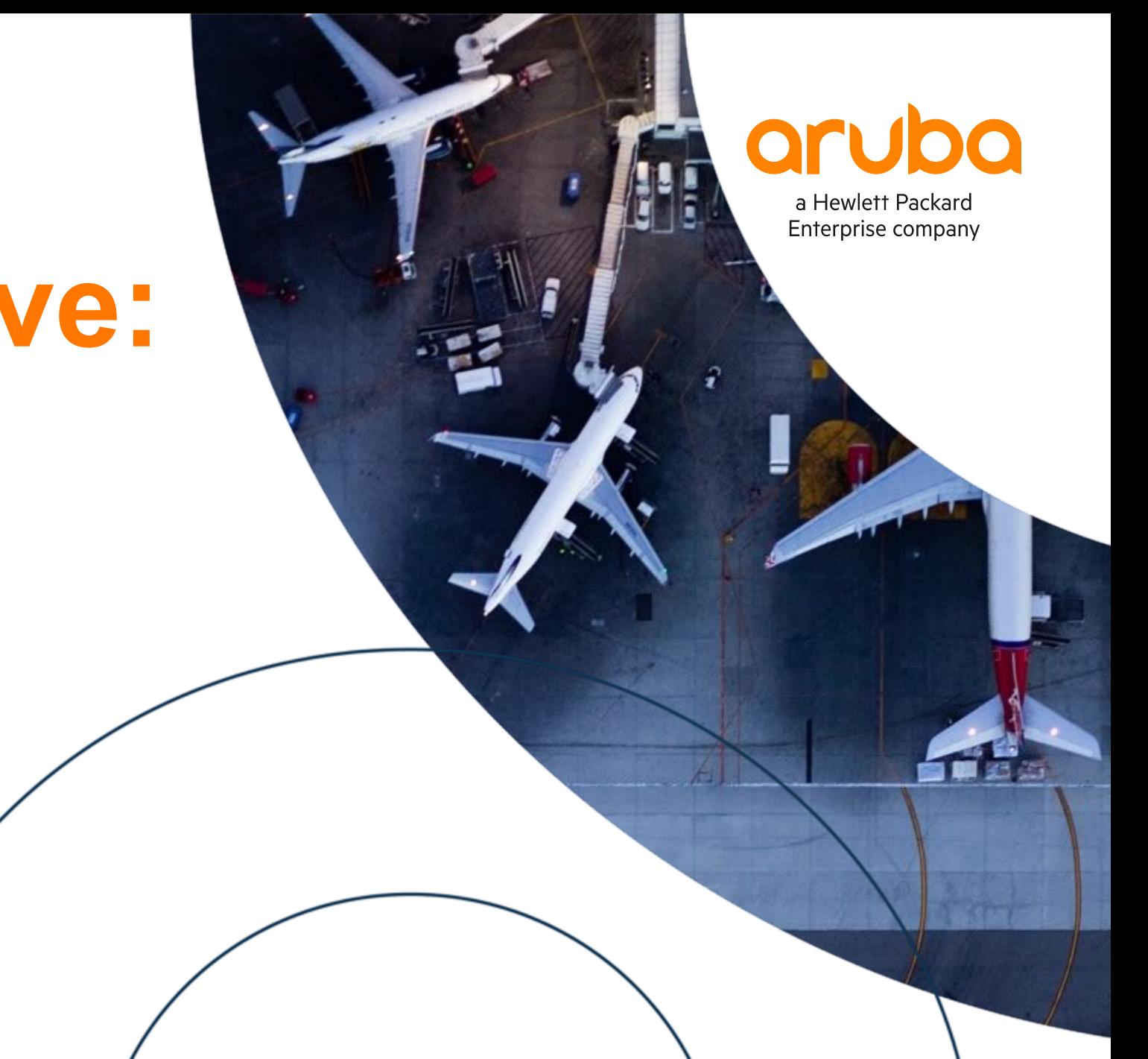

#### **Agenda**

- Overview
- Use Cases
- Details and Caveats
- Configuration
- Best Practices
- Troubleshooting
- Demonstration
- Additional Resources

## **Overview**

**• VSX keepalive over OOBM IPv6 VSX keepalive** 

. . . . . . . . . . . . . . . . . . . . . . . . . . . . . . . . . . . . . . . . . . . 

#### **VSX keepalive over OOBM port**

#### **Overview**

#### **AOS-CX 10.01-10.09**

- VSX keepalive is supported:
	- On dedicated link between Primary and Secondary
	- Over a routed IPv4 path over ISL and upstream L3 alternate path if ISL fails
- VSX keepalive is not supported over OOBM port.

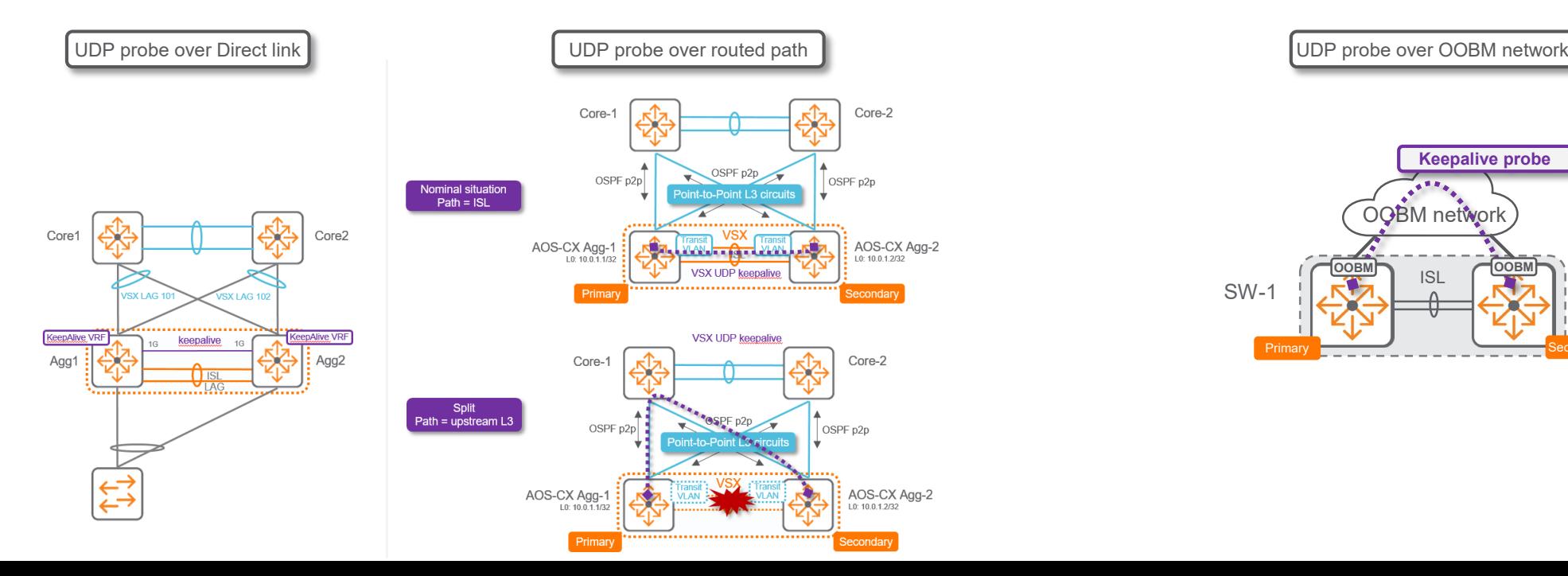

#### **AOS-CX 10.10**

- VSX keepalive is supported:
	- On dedicated link between Primary and Secondary
	- Over a routed IPv4 path over ISL and upstream L3 alternate path if ISL fails
	- **Over Out-Of-Band-Management port in mgmt VRF**

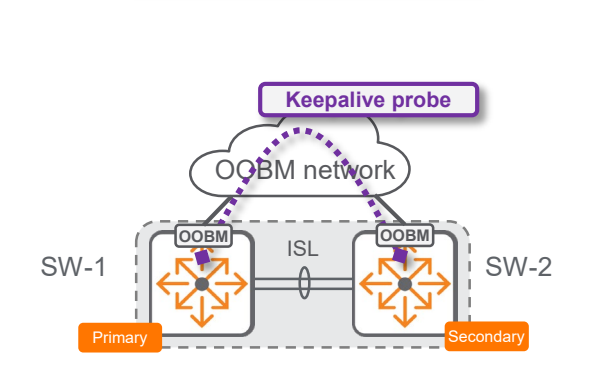

#### **VSX keepalive over OOBM port**

#### **Overview**

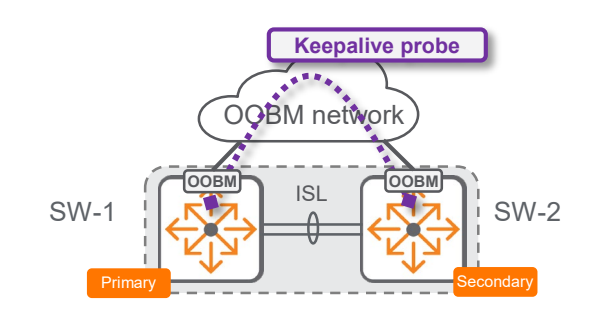

#### **AOS-CX 10.01-10.09**

**•** "vrf mgmt" in the keepalive command is accepted by CLI but **keepalive stays in init state**

vsx system-mac 02:00:00:00:01:00 inter-switch-link lag 256 role primary **keepalive peer 16.1.38.238 source 16.1.38.237 vrf mgmt**

8325-1# show vsx brief ISL State : In-Sync Device State : Peer-Established : **Keepalive State : Keepalive-Init** Device Role : Primary : Primary Number of Multi-chassis LAG interfaces : 2

#### 8325-1# show vsx status keepalive

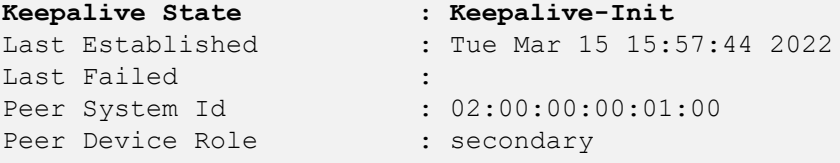

#### Keepalive Counters

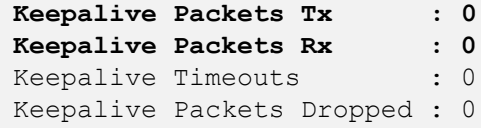

#### **AOS-CX 10.10**

■ "vrf mgmt" in the keepalive command is accepted by CLI and **keepalive is in established state**

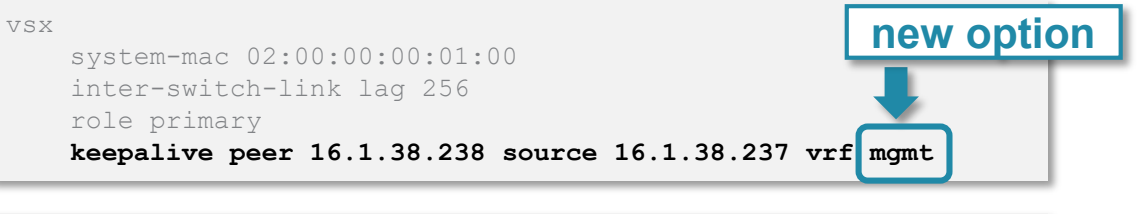

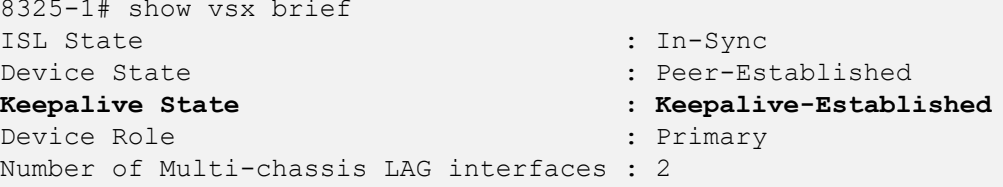

#### 8325-1# show vsx status keepalive

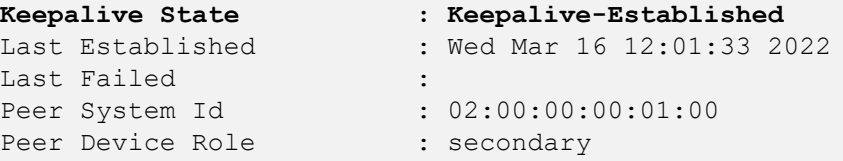

#### Keepalive Counters

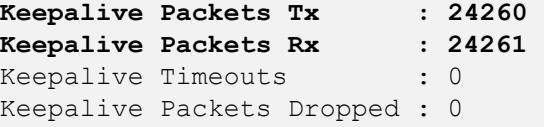

#### **VSX keepalive with IPv6 address**

#### **Overview**

#### **AOS-CX 10.01-10.09**

VSX keepalive is an **IPv4 only** UDP probe

8325-3(config-vsx)# keepalive peer A.B.C.D IPv4 address of the peer

#### **AOS-CX 10.10**

VSX keepalive UDP probe can be IPv4 **or** IPv6.

8320-3(config-vsx)# keepalive peer A.B.C.D IPv4 address of the peer X:X::X:X IPv6 address of the peer

#### vsx

system-mac 00:00:00:01:02:01 inter-switch-link lag 1 role primary keepalive peer 192.168.0.5 source 192.168.0.4 vrf keepalive

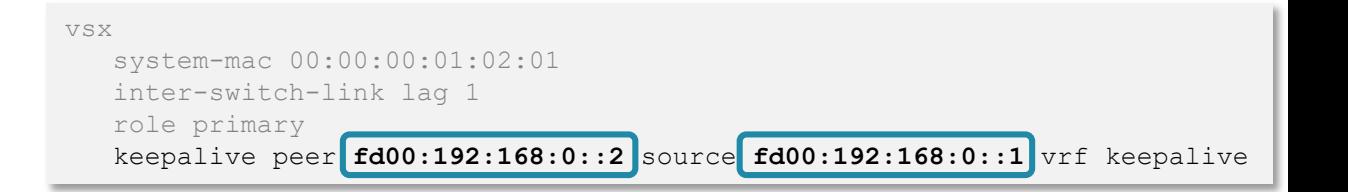

- IPv6 address can be used for keepalive address for all keepalive cases:
	- dedicated link
	- OOBM port
	- between routed loopbacks.

# **Use Cases**

in carra in a carra in carra carra carra carra in a carra carra carra carra carra carra carra carra carra carr un sistes que si eleis eleva eleva alema é alema anem eleva elevada elevada consideraba elevada elevada de elevada elevada elevada elevada a marajaran amala marajarahasina a amalarahasina a amala marajarahasina marajarahasina amala amala amala amala mana ama a primira a diardia diardia da didiardia da diardia da diardia diardia da da da diardia da diardia da diardia da diardia da diardia da diardia da diardia da diardia da diardia da diardia da diardia da diardia da diardia da värjä konton toimin tyyttävä tyyttävä tyyttävä tyyttävä tyyttävä tyyttävä tyyttävä tyyttävä tyyttävä tyyttävä tyyttävä tyy 

 $\mathbf{1} \cdot \mathbf{1} \cdot \mathbf{$ 

#### **OOBM Use-Case #1**

#### **DataCenter**

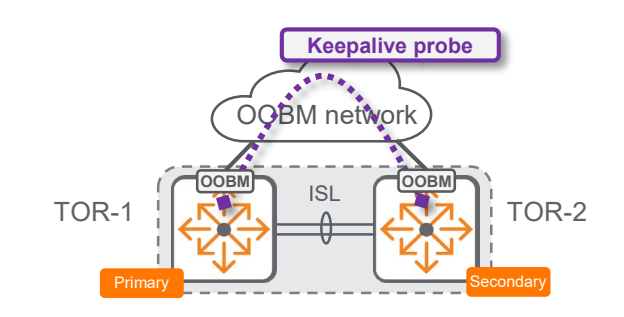

- Reserving a dedicated 25G/40G/100G port for keepalive is sub-optimum and not preferred.
- Using routed loopback addresses for UDP source and destination addresses on transit VLAN over ISL and backup routed path over upstream L3 network is a working solution; but induces additional configuration and caution.
- Managed OOBM network is available and immediately suitable to transport keepalive traffic.

### **OOBM Use-Case #2**

#### **Campus**

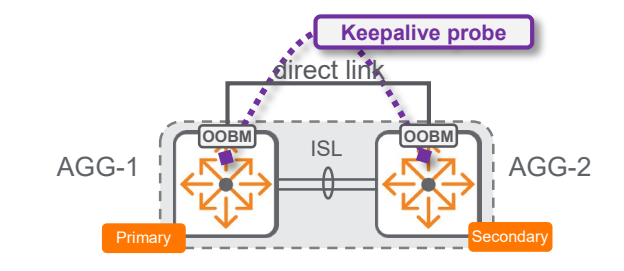

- All data ports might be used.
- Using routed loopback addresses for UDP source and destination addresses on transit VLAN over ISL and backup routed path over upstream L3 network might lead to additional configuration on upstream L3 nodes or firewalls.
- OOBM network is generally not available but direct copper connectivity between OOBM port of VSX Primary and VSX Secondary is possible (below 100 meters).

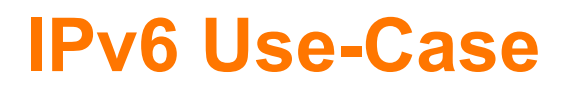

#### IPv6 deployment

**IPv6 ready deployment, without relying on IPv4 for either loopbacks or management IP.** 

# **Details / Caveats**

> . . . . . . . . . . . . . . . . . . . . . . . . . . . . . . . . . . . . . . . .

a bair i bair ann an t-òra ann an t-òra an t-òra an t-òra an t-òra an t-òra an t-òra an t-òra an t-òra an t-òra

**................** 

#### **VSX Keepalive**

#### **Caveats**

- 1. IPv6 address can not be link-local address.
- 2. Dual stack is not supported: it is either IPv4 keepalive or IPv6 keepalive, not both.
- 3. OOBM port is copper only, so the direct link between Campus VSX nodes (without OOBM managed network) in same cluster must be shorter than 100m.
- 4. Direct link between OOBM port is valid for 8320, 8325, 8360, 10000. It is also possible on 6400 and 8400 with single management module. It is not possible on 6400 and 8400 with dual management modules. (can't cross connect MMs).
- 5. For dual Management Module chassis, keepalive dead timer should be increased to 20 seconds.

## **10.10 Platform Support**

#### VSX keepalive over OOBM

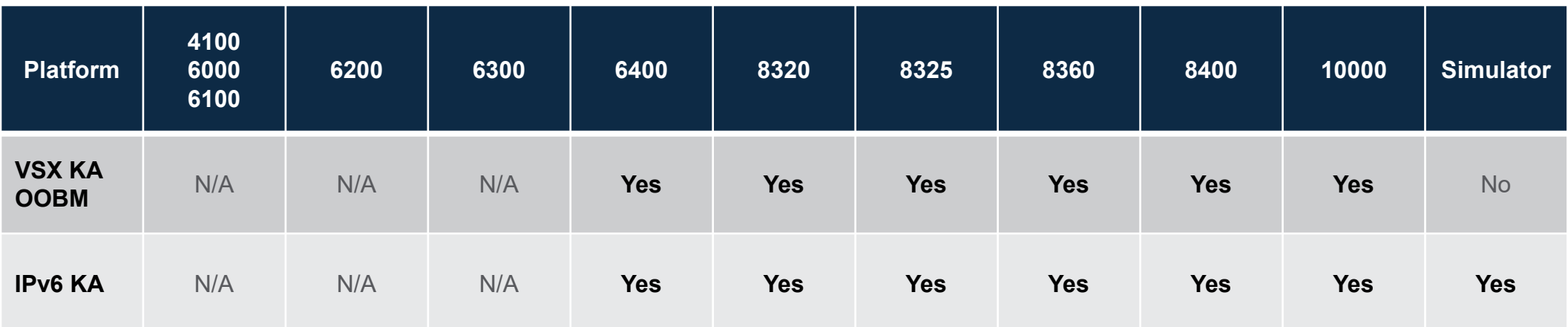

# **Configuration**

## **Configuration**

#### VSX keepalive using OOBM (mgmt) port

"mgmt" VRF must be used

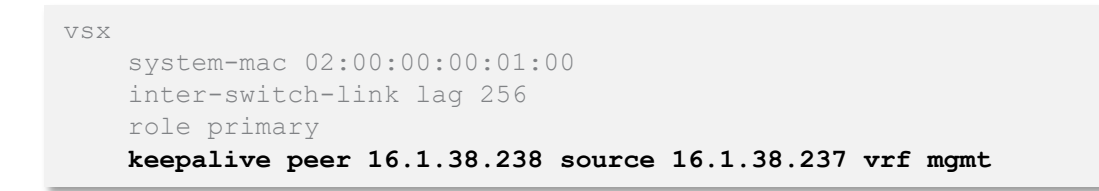

- Mgmt / OOBM IP addresses do not have to be in same subnet, as long as they can reach each other.
- For Campus use-case, with direct link between OOBM ports, they must be in same subnet as there is no intermediate gateway.
- Peer and source addresses are either both IPv4 or both IPv6 address

## **Configuration**

#### VSX keepalive with IPv6 address

VSX keepalive uses unicast address: **G**lobal **U**nicast **A**ddress or **U**nique **L**ocal **A**ddress

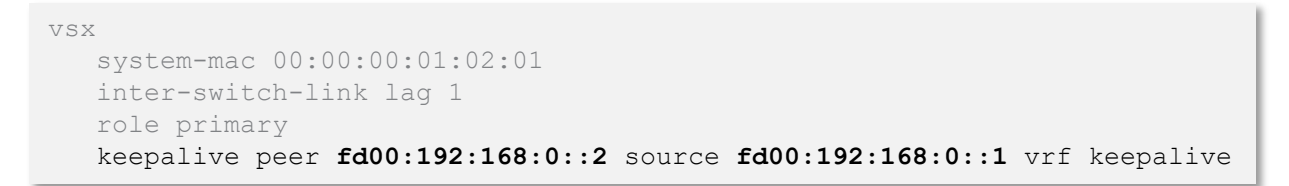

- IPv6 addresses do not have to be in same subnet, as long as they can reach each other.
- For Campus use-case, with direct link between OOBM ports, they must be in same subnet as there is no intermediate gateway.

## **Best Practices**

 $\mathbf{1} \cdot \mathbf{1} \cdot \mathbf{$ 

a prima cara instituira a marchana a anchiesa anchiesa anchiesa anche a anche a anche a anche anche anche anche anche anche anche anche anche anche 

värjä konton toimin tyyttävä tyyttävä tyyttävä tyyttävä tyyttävä tyyttävä tyyttävä tyyttävä tyyttävä tyyttävä tyyttävä tyy 

un sistes que si eleis eleva eleva alema é alema anem eleva elevada elevada consideraba elevada elevada de elevada elevada elevada elevada

#### **VSX keepalive over OOBM**

#### Now part of default best practices

- Keepalive connectivity over OOBM becomes as of AOS-CX 10.10 a best practice by default.
- The VSX Configuration Best Practices will reflect this new best practice, as this new option provides benefits in almost all scenarios.
- Scenarios with 6400 and 8400 with dual-MM, and no OOBM managed network, are treated separately.

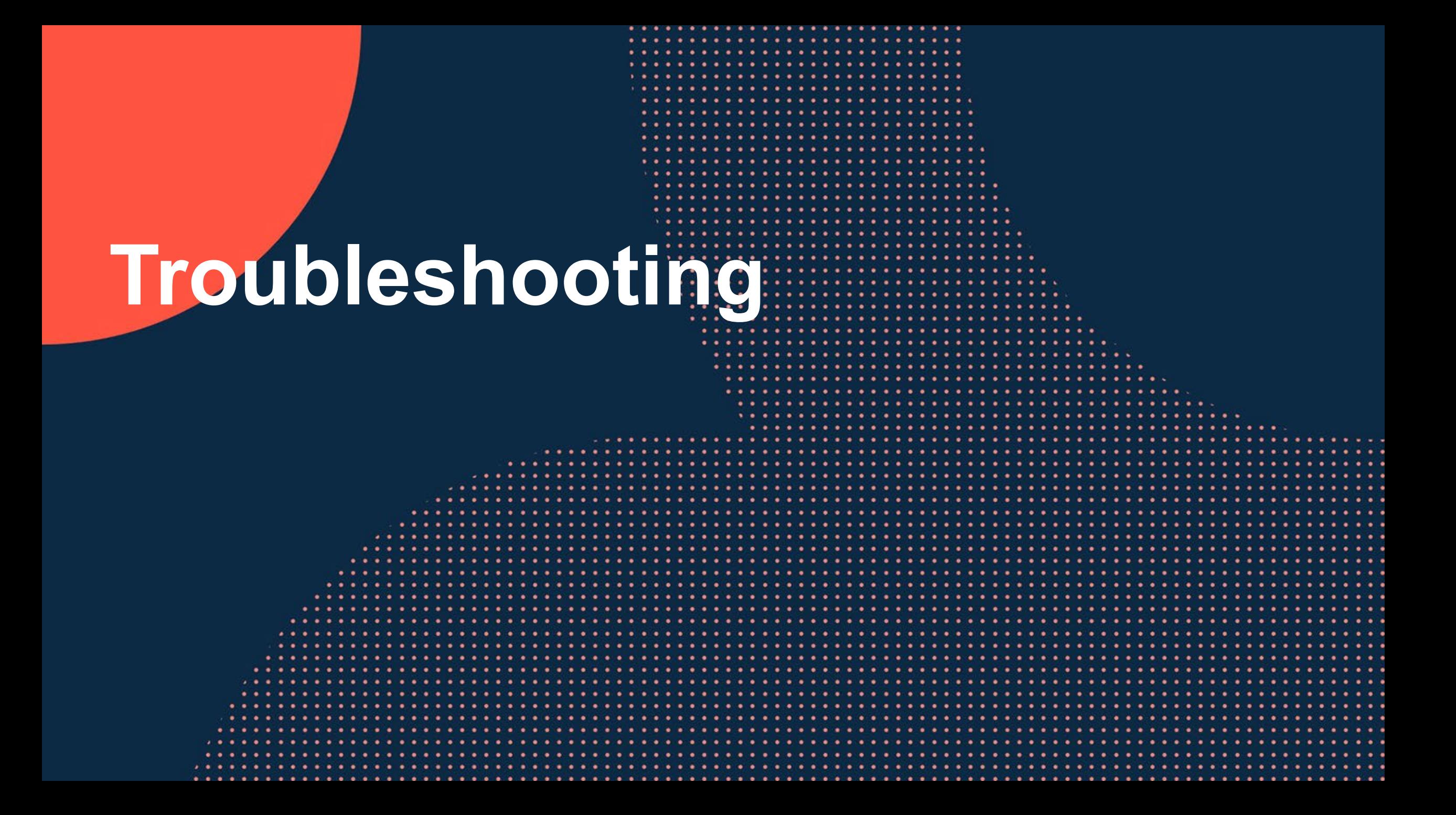

## **1 – Check VSX keepalive in running configuration**

#### show run vsx

#### vsx

system-mac 02:00:00:00:01:00 inter-switch-link lag 256 role primary **keepalive peer 16.1.38.238 source 16.1.38.237 vrf mgmt**

vsx-sync aaa copp-policy dhcp-relay dns evpn l2-vlan-mac-cfg-mode mclag-interfaces qos-global route-map sflowglobal snmp ssh stp-global time vsx-global

...

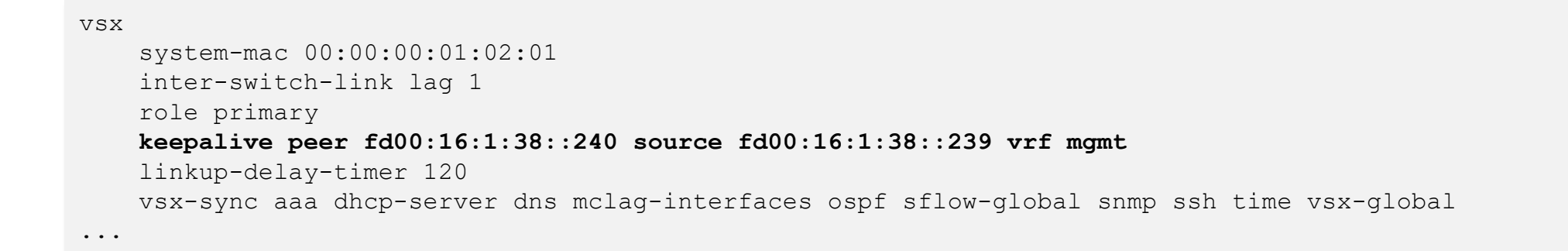

### **2 – Check VSX keepalive configuration**

#### show vsx configuration keepalive

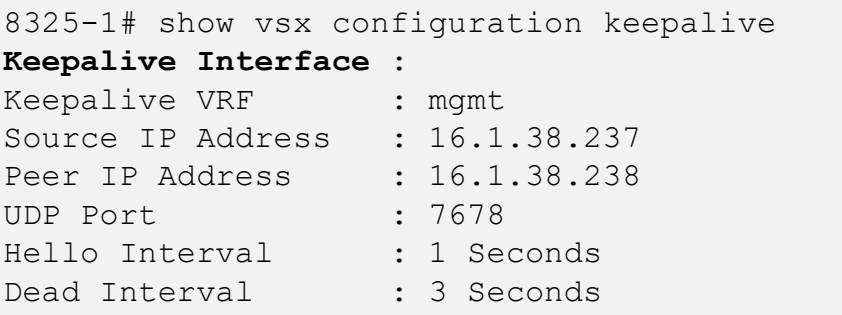

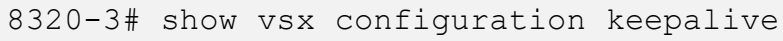

#### **Keepalive Interface** :

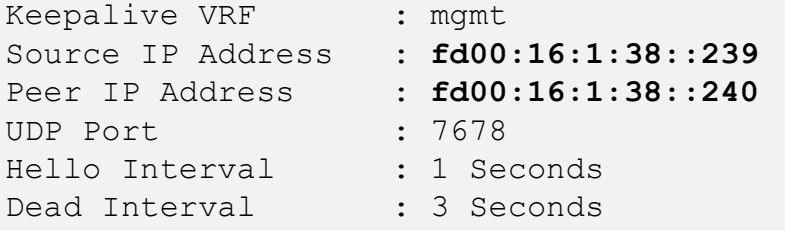

#### **3 – Check VSX KA state**

#### show vsx brief

8325-1# show vsx brief ISL State : In-Sync<br>Device State : In-Sync : Peer-Es Device State : Peer-Established : Peer-Established : Peer-Established : Peer-Established : Reepalive-Establi Keepalive State : **Keepalive-Established**<br>Device Role : Primary : Primary : Primary Number of Multi-chassis LAG interfaces : 2

#### **4 – Check VSX KA packets**

#### show vsx status keepalive

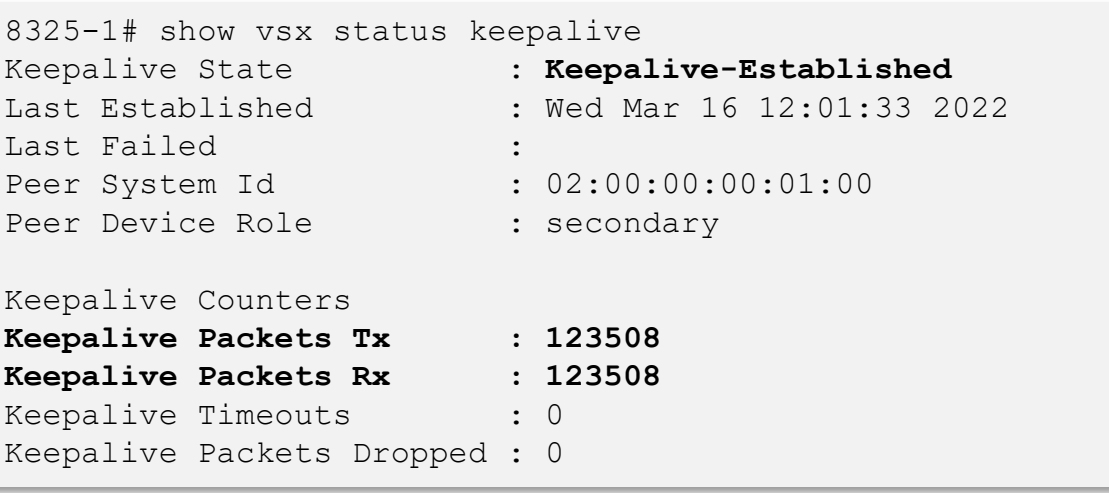

## **Demonstration**

 $\mathbf{1} \cup \mathbf{0} \cup \mathbf{0} \cup \mathbf{0} \cup \mathbf{1} \cup \mathbf{0} \cup \mathbf{0} \cup \mathbf{$ 

> . . . . . . . . . . . . . . . . . . .

un siste atori a ata a statuna stata atoria a stata atoria status atoria atoria stata atoria atoria atoria a stata stata a

## **Resources**

un sistes que si eleis eleva eleva alema é alema anem eleva elevada elevada consideraba elevada elevada de elevada elevada elevada elevada . . . . . . . . . .  $\cdots$ 

a comprehensive construction of the comprehensive control and con-

 $\mathbf{A}$  , and a set of the set of the set of the set of the set of the set of the set of the set of the set of the set of the set of the set of the set of the set of the set of the set of the set of the set of the set of 

#### **Feature/Solution References**

User Guides update:

– VSX for AOS-CX 10.10 on Aruba Support Portal: https://asp.arubanetworks.com/

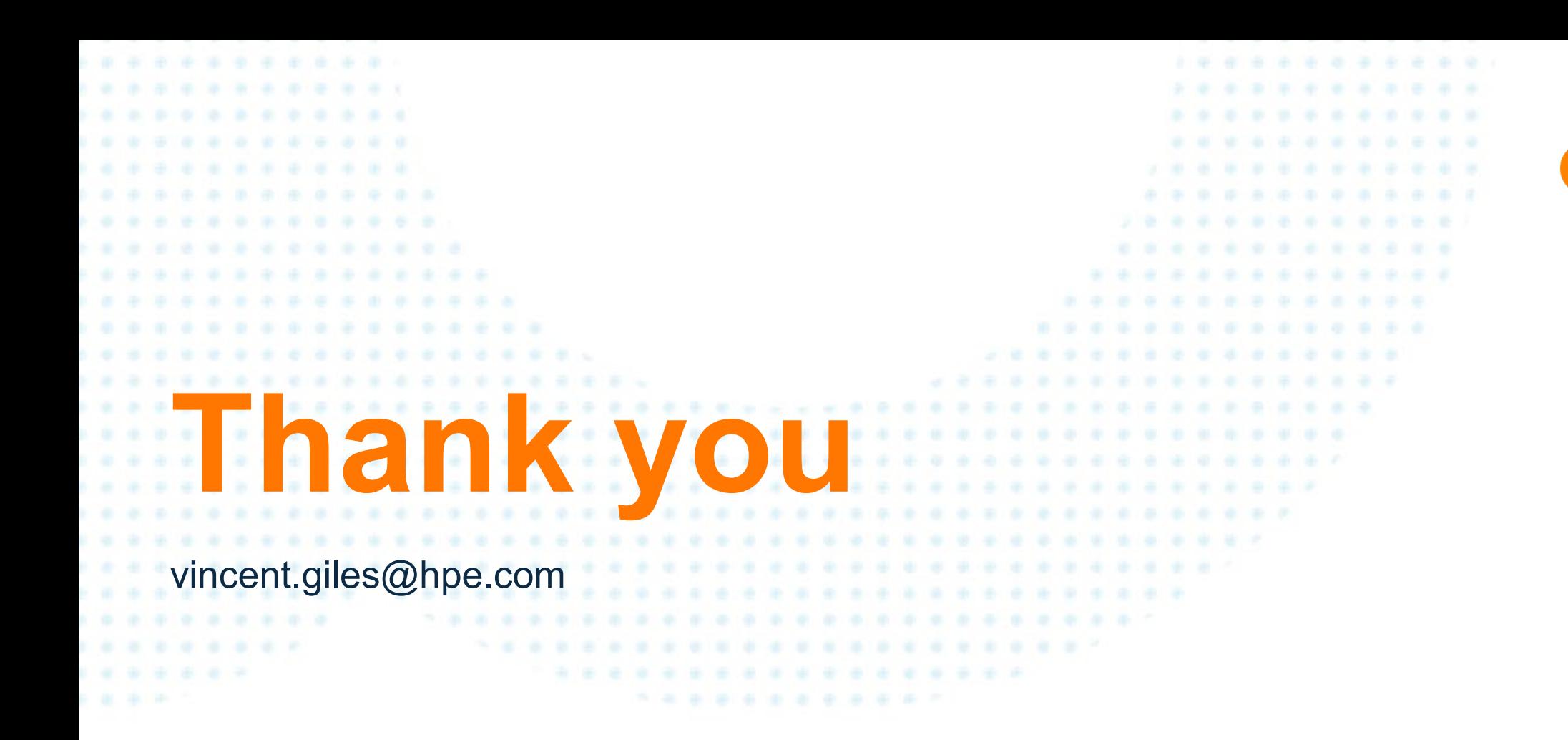

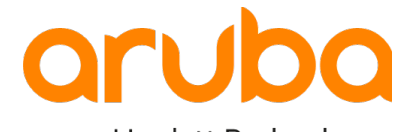

a Hewlett Packard Enterprise company